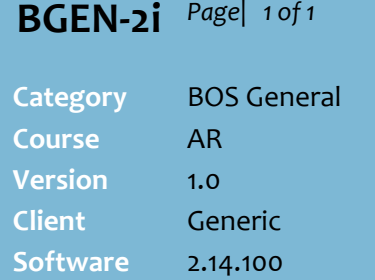

## **Hints and Tips**

- A statement is generated *after* the end of period date has passed for accounts that:
	- have been added to an **End of Period Group** (on the AR **Parameters** tab)
	- have a balance greater than zero (if configured to only print statements with a positive balance).
- $\checkmark$  The statements are overridden each period; you must print the statements generated for the previous period before the end of the current period.
- $\checkmark$  To reprint printed statements for a previous period, refer to the [BGEN-2j Reprint a Past](http://www.surefire.com.au/wp-content/uploads/2012/04/BGEN-2j-G-AR-Reprint-a-Past-Period-Account-Statement-Fact-Sheet.pdf)  [Account Statement Fact Sheet.](http://www.surefire.com.au/wp-content/uploads/2012/04/BGEN-2j-G-AR-Reprint-a-Past-Period-Account-Statement-Fact-Sheet.pdf)
- $\checkmark$  To print an interim statement, refer to th[e BGEN-2k Print a Trial](http://www.surefire.com.au/wp-content/uploads/2012/04/BGEN-2k-G-AR-Print-an-AR-Trial-Balance-Statement-Fact-Sheet.pdf)  [Balance Statement Fact Sheet.](http://www.surefire.com.au/wp-content/uploads/2012/04/BGEN-2k-G-AR-Print-an-AR-Trial-Balance-Statement-Fact-Sheet.pdf)

## **The statement Details:**

- The total amount due is the amount owed for the current period reported, plus amounts from the past three periods which still haven't been paid.
- Transactions performed **after** the tax statement invoice date will be listed on the next statement.
- ← Refer to the TECH-3e Configure [AR Account Statements Fact](http://www.surefire.com.au/wp-content/uploads/2012/04/TECH-3e-G-BOS-Config-Configure-AR-Account-Statements-Fact-Sheet.pdf)  [Sheet](http://www.surefire.com.au/wp-content/uploads/2012/04/TECH-3e-G-BOS-Config-Configure-AR-Account-Statements-Fact-Sheet.pdf) to configure:
	- statement level of detail
	- maturity (weekly/monthly)
	- an interest charge premium
	- direct debit details.

**This also contains instructions on how to reprint statements if they print incorrectly/with the wrong dates etc.**

## **Print EOP AR Account Statements**

SUREfire automatically matures customer accounts, and generates tax invoice statements for all accounts with outstanding balances on a nominated schedule.

## **Procedure to Print EOP AR Account Statements**

<span id="page-0-0"></span>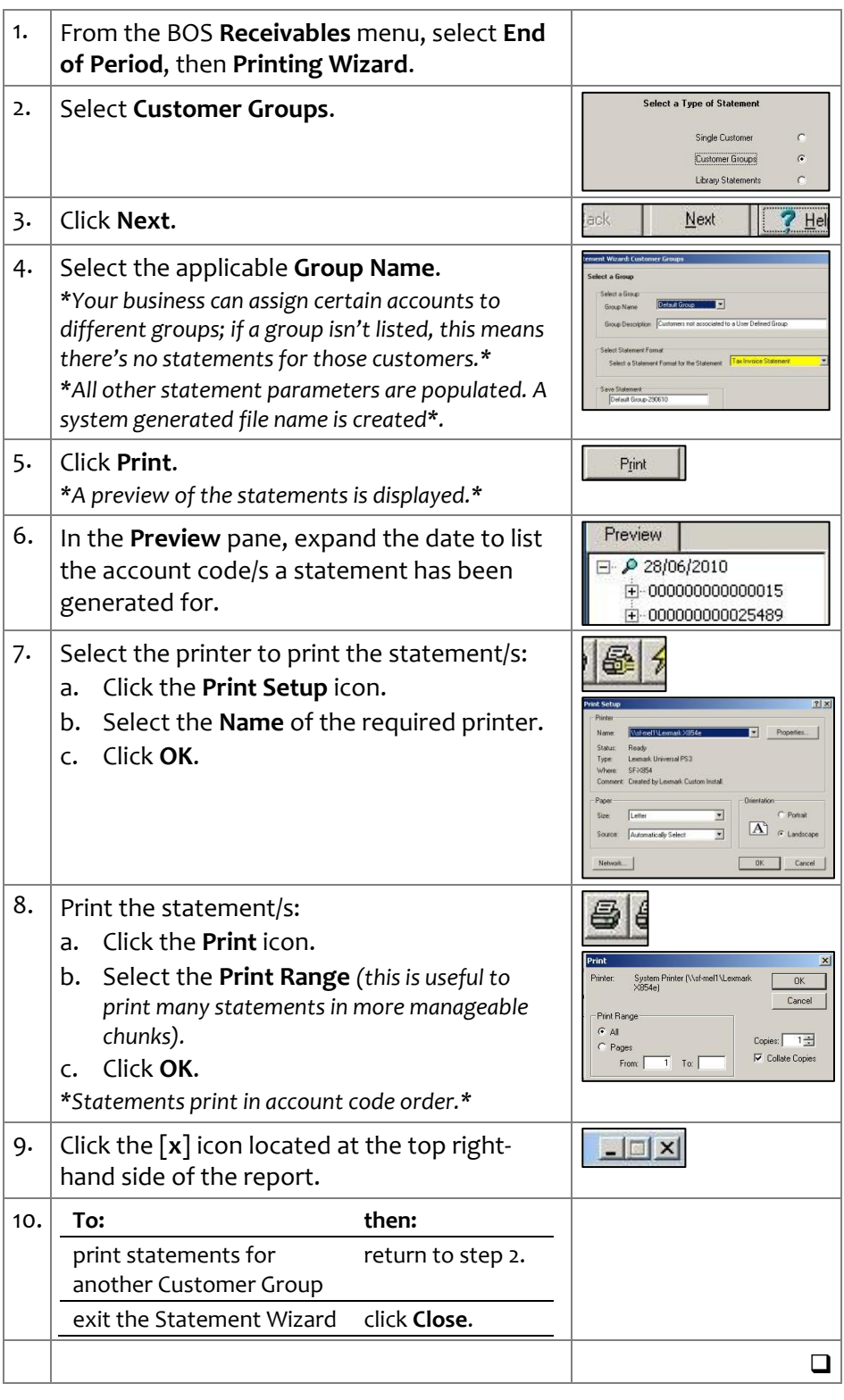